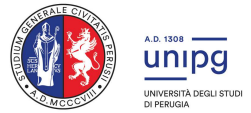

## Istruzioni test OFA (Obblighi Formativi Aggiuntivi) Corso di Laurea in Medicina e Chirurgia

Università degli Studi di Perugia Dipartimento di Medicina e Chirurgia

## **Accesso al test**

Il test verrà svolto in modalità online su piattaforma LibreEol il giorno 15 dicembre 2023 alle ore 15. Per l'utilizzo della piattaforma LibreEol si rimanda alle istruzioni pubblicate al seguente link:

https://www.libreeol.org/info/LibreEOLGuidaStudente.pdf

Si raccomanda inoltre di effettuare l'iscrizione al sito nei giorni antecedenti la prova utilizzando le credenziali universitarie.

Il giorno del test gli studenti si dovranno collegare al seguente link Teams alle ore 14:45:

https://teams.microsoft.com/l/meetup https://teams.microsoft.com/l/meetupjoin/19%3ameeting\_OTE3MDE2MzctY2Q0Zi00MGJILWEyMTEtZWRmODVlMjkzZWIx%40thread. v2/0?context=%7b%22Tid%22%3a%22067e7d20 v2/0?context=%7b%22Tid%22%3a%22067e7d20-e70f-42c6-ae10- 8b07e8c4a003%22%2c%22Oid%22%3a%221b1 8b07e8c4a003%22%2c%22Oid%22%3a%221b12989b-6a45-4b8c-b57a-39d596608e7e%22%7d

8b07e8c4a003%22%2c%22Oid%22%3a%221b12989b-6a45-4b8c-b57a-39d596608e7e%22%7d<br>Durante la chiamata avverrà la comunicazione della password per l'accesso al test su LibreEol. I docenti responsabili saranno collegati dalle ore 14:30 per rispondere ad eventuali domande e per tutta la durata del test. Una volta acquisita la password gli studenti si dovranno **disconnettere** dalla piattaforma Teams effettuando il logout e potranno accedere al test su LibreEol collegandosi al sito https://www.libreeol.org/.

I candidati dovranno avere disponibile un **documento di identità** per effettuare il riconoscimento online attraverso webcam del dispositivo posseduto.

## **Struttura del test**

Il test OFA sarà volto a valutare le conoscenze di base ottenute dagli studenti durante la scuola secondaria di secondo grado nelle materie di Biologia, Chimica e Fisica. La numerosità delle domande sarà la seguente:

**Biologia:** 12 domande a scelta multipla

**Chimica:** 12 domande a scelta multipla

**Fisica:** 6 domande a scelta multipla

## **Svolgimento della prova**

Una volta entrati nel sistema i candidati svolgeranno la prova che avrà una **durata di 30 minuti**, durante i quali sarà **tassativamente proibito uscire dalla schermata di LibreEol pena l'annullamento della prova**. Per evitare problemi con la piattaforma le istruzioni della guida studente riportate al link sopra devono essere lette prima della prova. In caso di problemi **durante**  la prova i candidati possono ricollegarsi al link Teams e comunicare la problematica ai docenti.

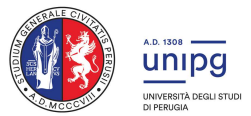

Gli studenti possono consegnare il compito mediante l'apposito pulsante nel sistema LibreEol o aspettare la scadenza dei 30 minuti, dopo la quale la piattaforma consegna automaticamente il test.